## **Capstone PebbleGo**

This page has been moved over to <https://support.goalexandria.com/add-ons/capstone-pebblego/> G)

Λ Capstone PebbleGo is currently a free feature of Alexandria! No product activation codes or licenses are required.

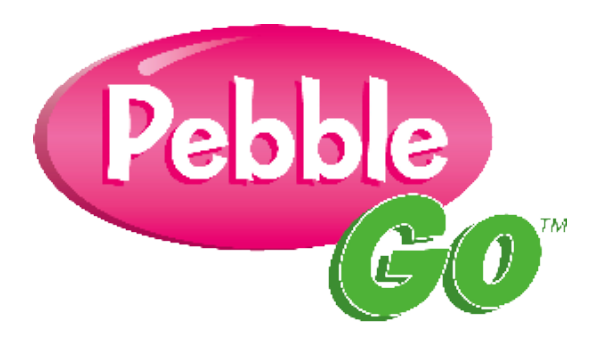

Alexandria proudly partners with PebbleGo™, an innovative K-3 database from Capstone Press, taking multimodal learning to the next step by making research and literacy accessible for even the youngest of students. Each database features expertly-leveled text and navigation specifically designed for beginning researchers. Enriched with spoken-word audio, text highlighting and audio and video clips, PebbleGo builds a foundation of research skills for every learner. These settings determine whether or not you would like to use this fun, additional resource.

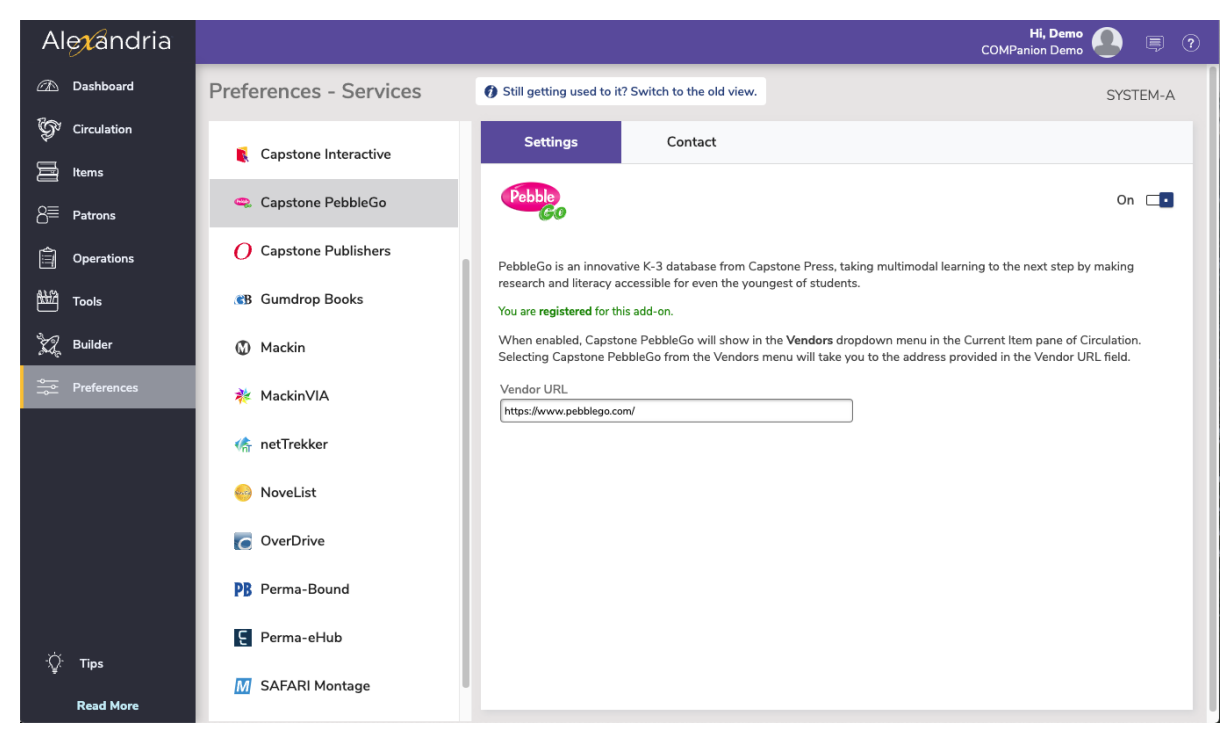

Settings tab

- **Enable Capstone PebbleGo.** When enabled, a Capstone PebbleGo entry will appear in the Vendors section of the Actions menu located in the Current Item pane of the Circulation window.
- **Vendor URL.** Visit<http://www.pebblego.com/>to learn more. For current PebbleGo subscribers, you can log in at [http://www.pebblego.com](http://www.pebblego.com/public/login.php.[1) [/public/login.php.](http://www.pebblego.com/public/login.php.[1) If you don't yet have a PebbleGo account, you may contact them to create one.

## Contact tab

Under the Contact tab, you may fill out contact information for your PebbleGo representative.

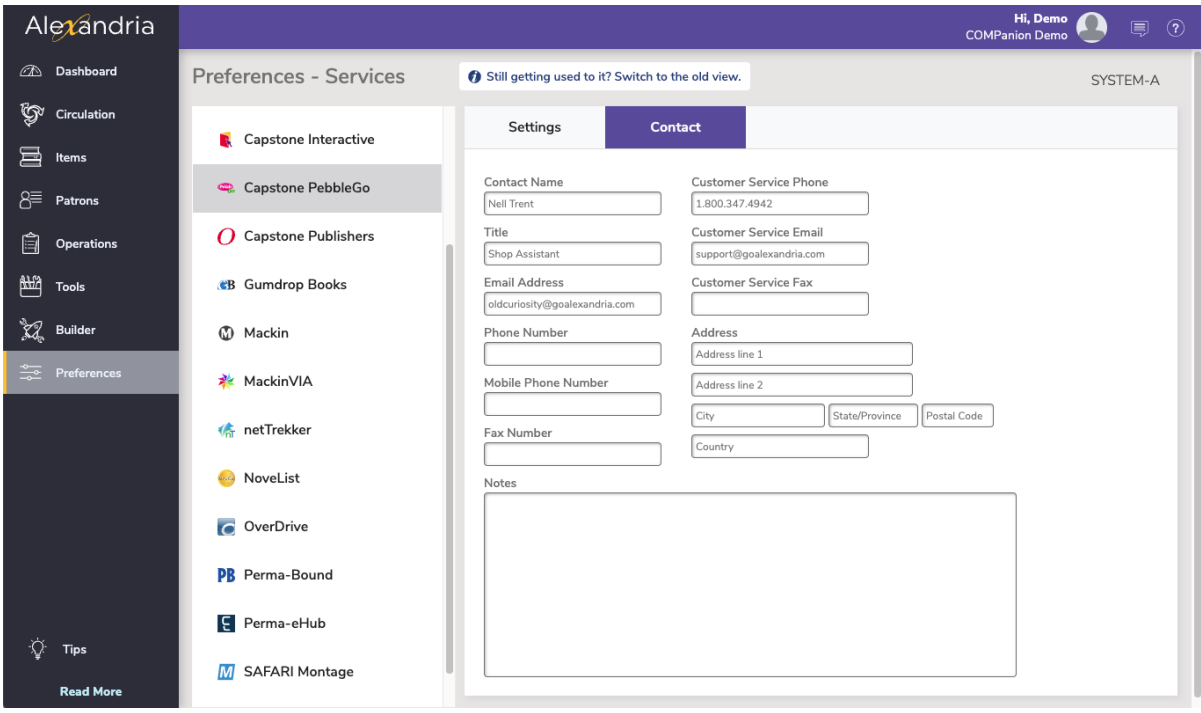